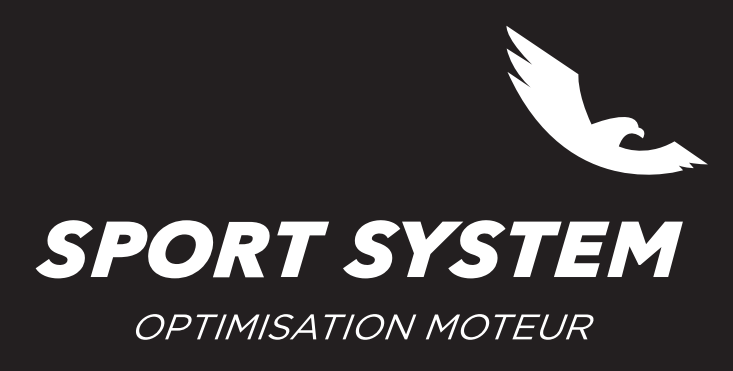

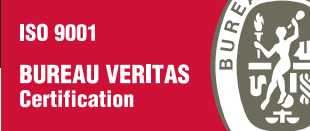

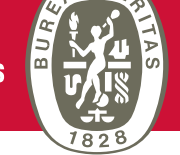

## **MISE A JOUR FLASHPOINT**

Il est recommandé d'effectuer cette mise à jour au moins une fois par semaine.

- •S'assurer d'être connecté à internet
- •Cliquer sur l'onglet **Actualisation** —› Actualiser Flashpoint

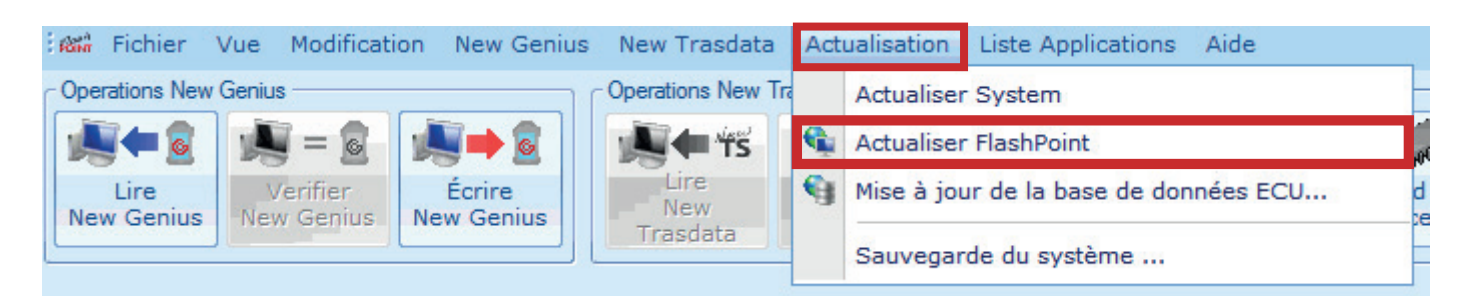

- •Le logiciel se ferme automatiquement et la procédure de mise à jour se déroule
- •Redémarrer le logiciel et effectuer la mise à jour de la base de données si nécessaire

Il est recommandé d'effectuer cette mise à jour au moins une fois par mois

- •S'assurer d'être connecté à Internet.
- •Cliquer sur l'onglet **Actualisation** —› Mise à jour de la base de données ECU…

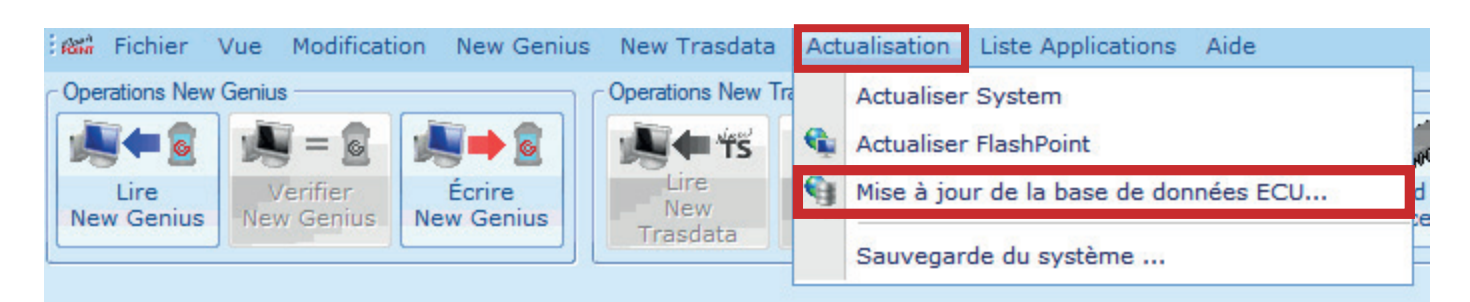

- •Le logiciel se ferme automatiquement et la procédure de mise à jour se déroule
- •Redémarrer le logiciel et effectuer les mises à jour des outils si nécessaires